# يف الجهانر:

ھو جھاز یتیح لك التحكم الذكي و دون تعقیدات في الأجھزة الكھربائیة حسب احتیاجاتك و بخیارات متنوعة كالتحكم عن طریق اشارات اللاسلكي**(**كباقي اجھزة فتح الأبواب أو أجھزة الإنذار**...)** أو عن طریق الوایفي وذلك بالإتصال بالوایفي القریب منھ كالأجھزة الذكیة الحدیثة مع میزة انشاء نقطة وایفي خاصة بھ لتتمكن من التحكم فیھ في حالة عدم وجود شبكة ویفي قریبة أما الطریقة الثالثة فھي عن طریق الأنترنات وھو ما یتیح لك في حالة اتصال الجھاز بالأنترنات أن تتحكم فیھ من أي مكان في العالم وكأنك بقربھ **.**

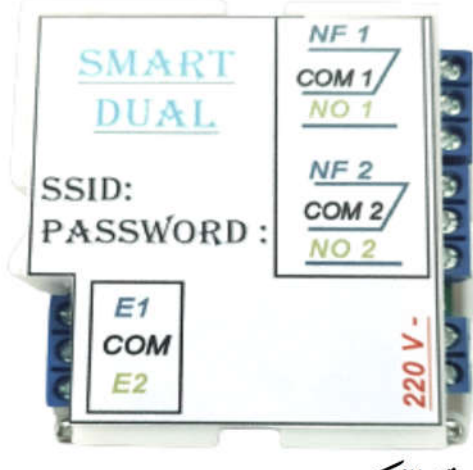

طرغة التركيبه

#### Alimentation électrique :220V

مدخل **1,2** بمكن ربطھما بمستشعرات كcourse de fin ou photocellule أو زر عادي**.** مخرج **:1**،**2** وصل الجھاز المراد التحكم فیھ**.**

#### التطبيق:

یتم تحمیل التطبیق من الرابط التالي**:**

www.smartdevices.tn/apk/SMARTDEVICES.apk

## إدخال الإعدادات:

بعد إختیار طریقة التركیب المناسبة یمكننا تشغیل الجھاز و البدء بإعدادات الإستعمال**.** الخطوة الأولى **:** تنصیب تطبیق **DEVICES SMART** الخطوة الثانیة : الإتصال ب**WIFI)** الإسم و كلمة السر مكتوبان أعلى الجھاز**)** الخطوة الثالثة **:**تشغیل التطبیق والذھاب إلى صفحة الإعدادات**.**

ــ في ھذه المرحلة إما أن نقوم بمسح ال كود وذلك لإدخال اسم الجھاز و كوده تلقائیا وإلا یدویا وذلك بتحدید اسم الجھاز حسب اختیارنا ثم الكود الذي یتكون من الثلاث أرقام الأخیرة .من إسم الجھاز قبل تغییره

ـ كلمة سر الجھاز**:**بالنسبة للمرة الأولى ھي نفس كلمة سر الویفي ثم یمكن تغییرھا بعد ذلك**.(**بعد تسجیل الجھاز یجب تغییر كلمة السر لزیادة مستوى الحمایة**)** أمّا كلمة سر واسم شبكة الويفي فهي تهم نقطة الويفي التي يتصل بها الجهاز إن وجدت إسم المخرج**:** یتم إختیاره بطریقة تسھل علینا معرفتھ مثلا إسم البیت أو إسم الجزء المتحكم بھ

ولذلك یجب تحدید رقم المخرج كذلك-

-بالنسبة لنوع الجھاز ھناك ثلاث أنواع

\*انترنات **:** أي أن الجھاز نقطة ویفي متصلة بالأنترنات **(**مثل الروتر**)**

روتر**:** أي أن الجھاز نقطة ویفي غیر متصلة بالأنترنات **(**شبكة داخلیة دون \*أنترنات**)**

\*جھاز: یقبل الأوامر وھو مخفي لتقلیل عدد نقاط الویفي

زر التسجیل: تسجیل الإعدادات

زر الحذف**:**إن كنت ترید حذف جھاز حدد الجھاز أفرغ إسم المخرج ثم اضغط على زر الحذف-أما إذا

كنت ترید حذف مخرج واحد حدد الجھاز ثم اكتب إسم المخرج ثم اضغط على زر الحذف-

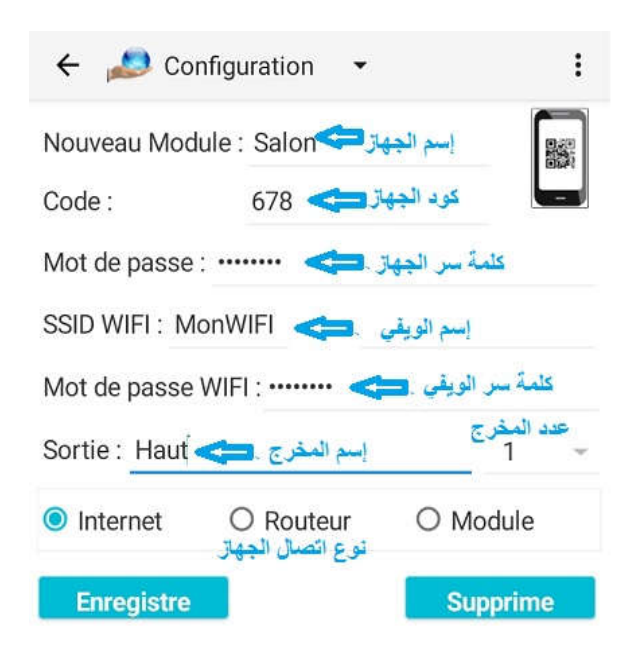

## طريقة الإستعمال:

بعد تسجیل الإعدادات یمكننا الآن إستعمال الجھاز من خلال نافذة الكنترول

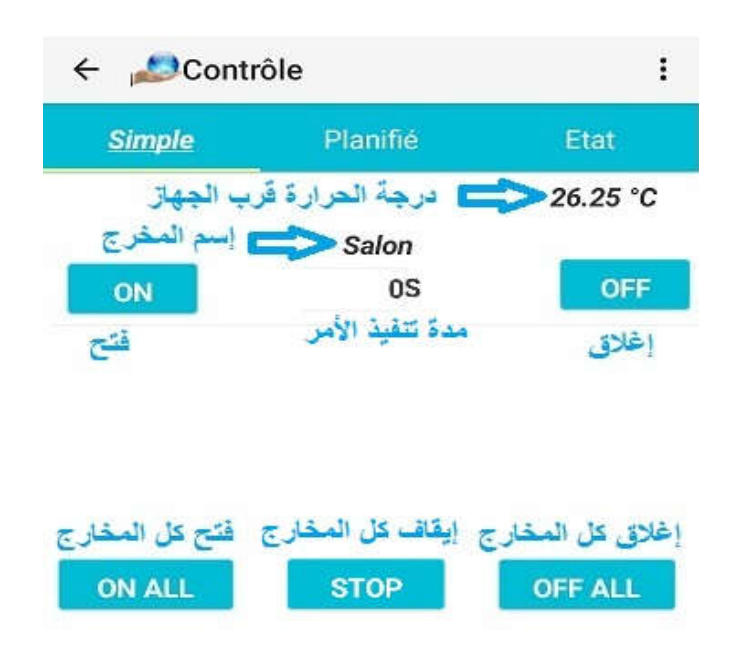

بالنسبة لنافذة التحكم فھي تزودنا بدرجة الحرارة یتم تحدیثھا آلّیا كل **30** ثانیة، ثم قائمة بكل المخارج مع زر فتح و إغلاق لكل واحد**(**إما لمدة محددة ثم یتم إلغاء الأمر أو تركھ **0** لینفذ الأمر دون إلغاء**)** مع ثلاث أزرار آخرین لفتح ،إغلاق أوإیقاف جمیع المخارج معا**.**

أما طریقة التحكم الثانیة فھي عبارة عن الأوامر الآجلة أي بعد عدد من الدقائق**(**أو الساعات) :

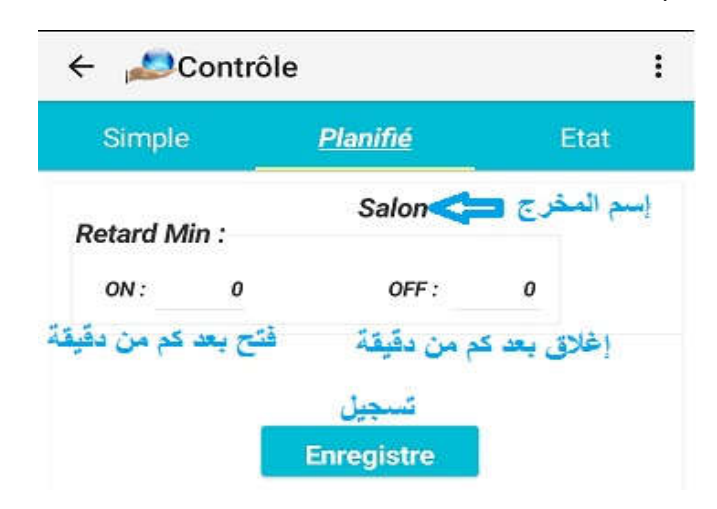

أما النافذة الثانیة فھي من أجل تغییر إعدادات الجھاز وذلك بتغییر برنامجھ كاملا في فقرة البرنامج أما فقرة برامیتري تمكننا من تغییر مدة تنفیذ الأوامر و أیضا الفارق بین الحرارة الواقعیة و الحرارة المقاسة لیعدل الجھاز طریقة قیاسھ وأخیرا فقرة یرر وھي لربط مخرجین لك*ي* یفّعلا بطریقة متعاكسة.

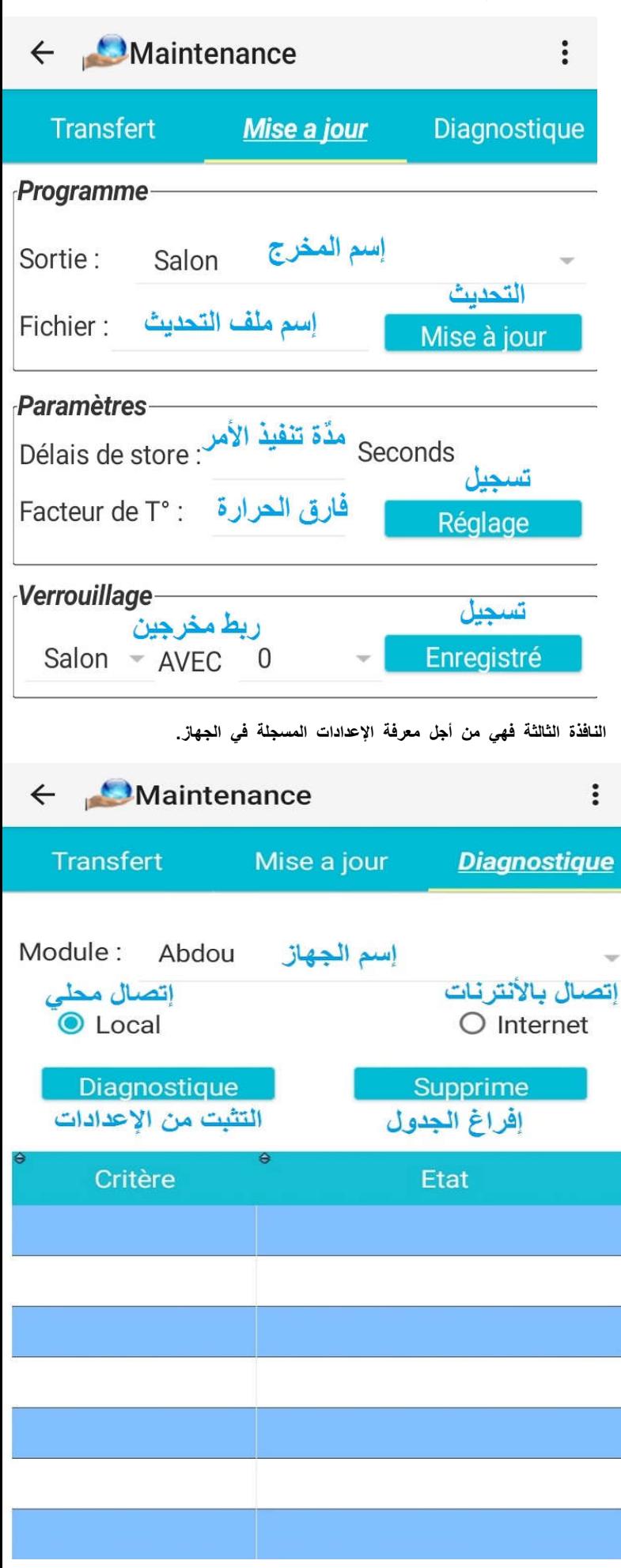

أما التثبت من ھذه الأوامر من خلال النافذة الثالثة كما ھو مبین تالیا**:**

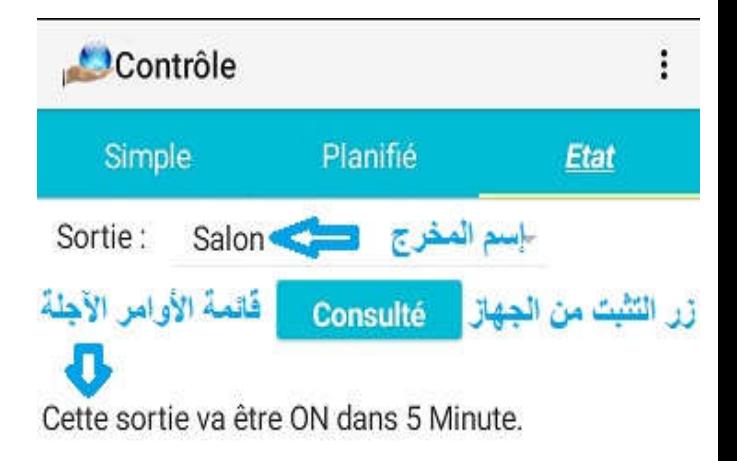

وكإضافة یمكن عن طریق التطبیق متابعة بدء الجھاز والأوامر التي نفذھا طبعا إذا كان متصل بالأنترنات وذلك عن طریق نافذة **Historique** كما في الصورة التالیة**:**

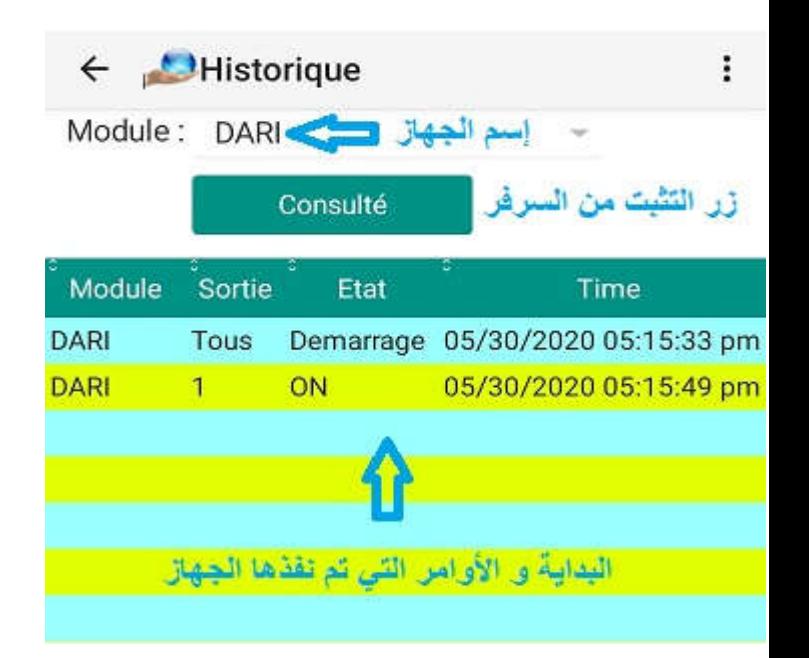

## وظائف متقدمة:

من أجل تسھیل مشاركة التحكم أضفنا نافذة إرسال و إستقبال كل إعدادت التطبیق وذلك عبر كود یظھر بعد الضغط على الإرسال ویتم إدخالھ قبل الضط على الإستقبال.

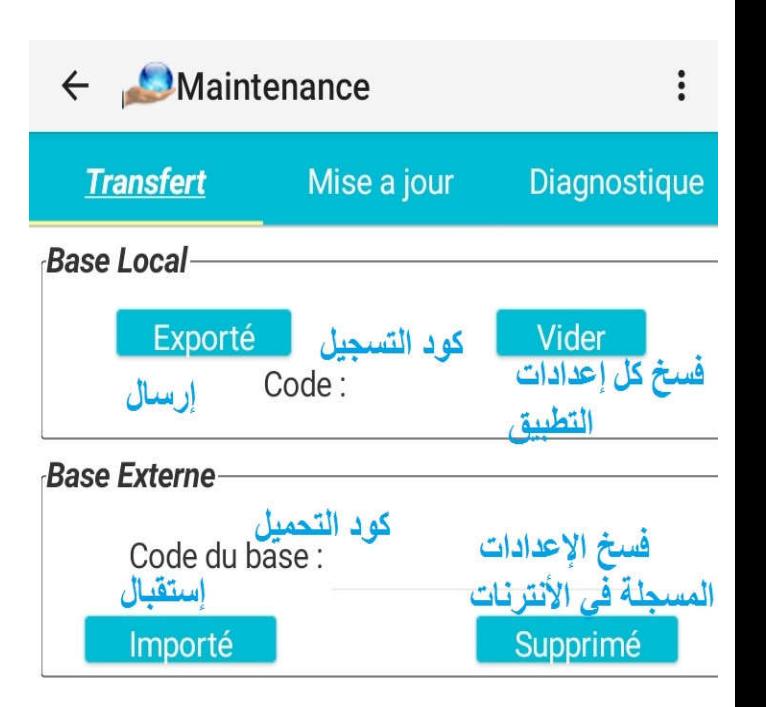

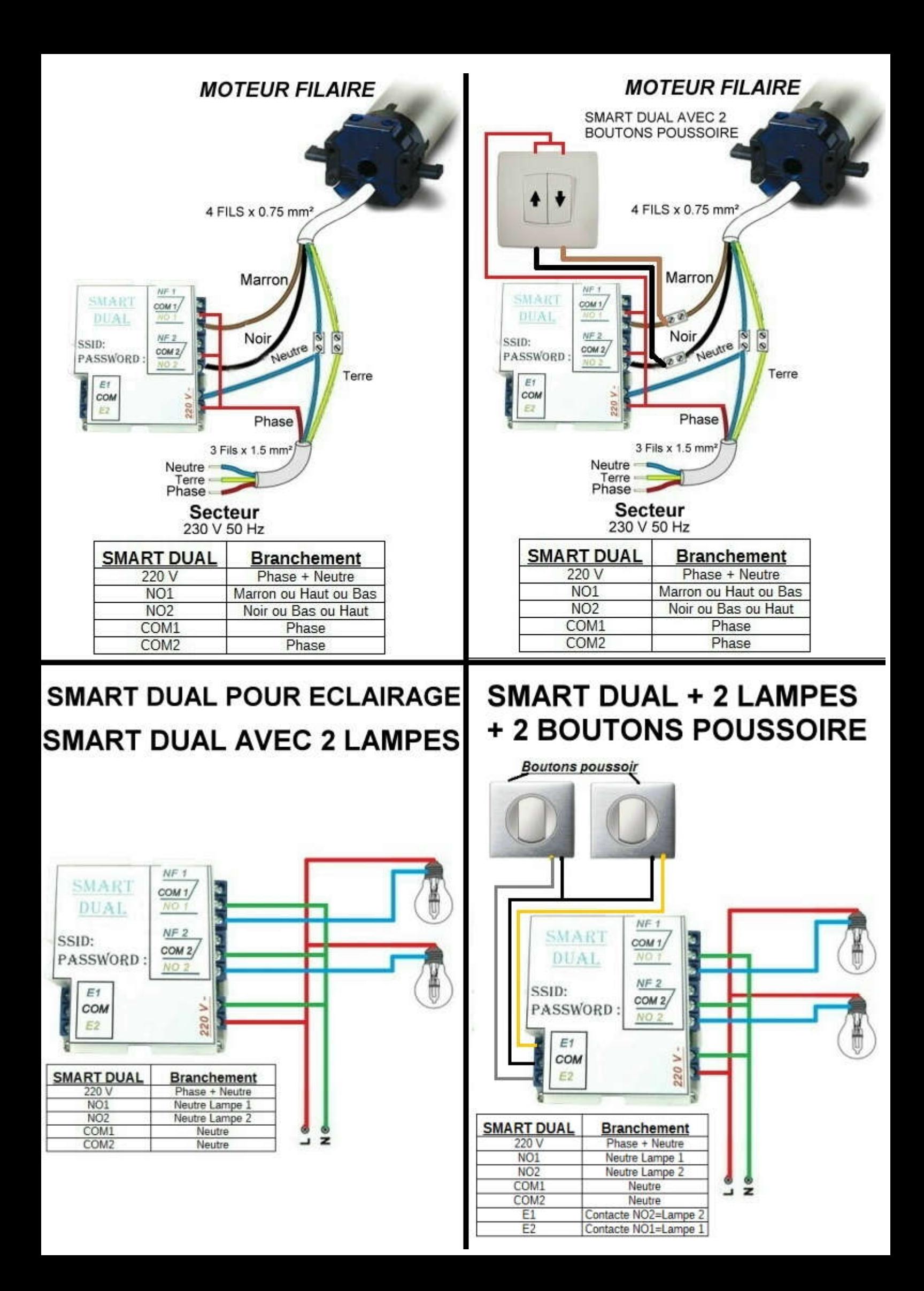

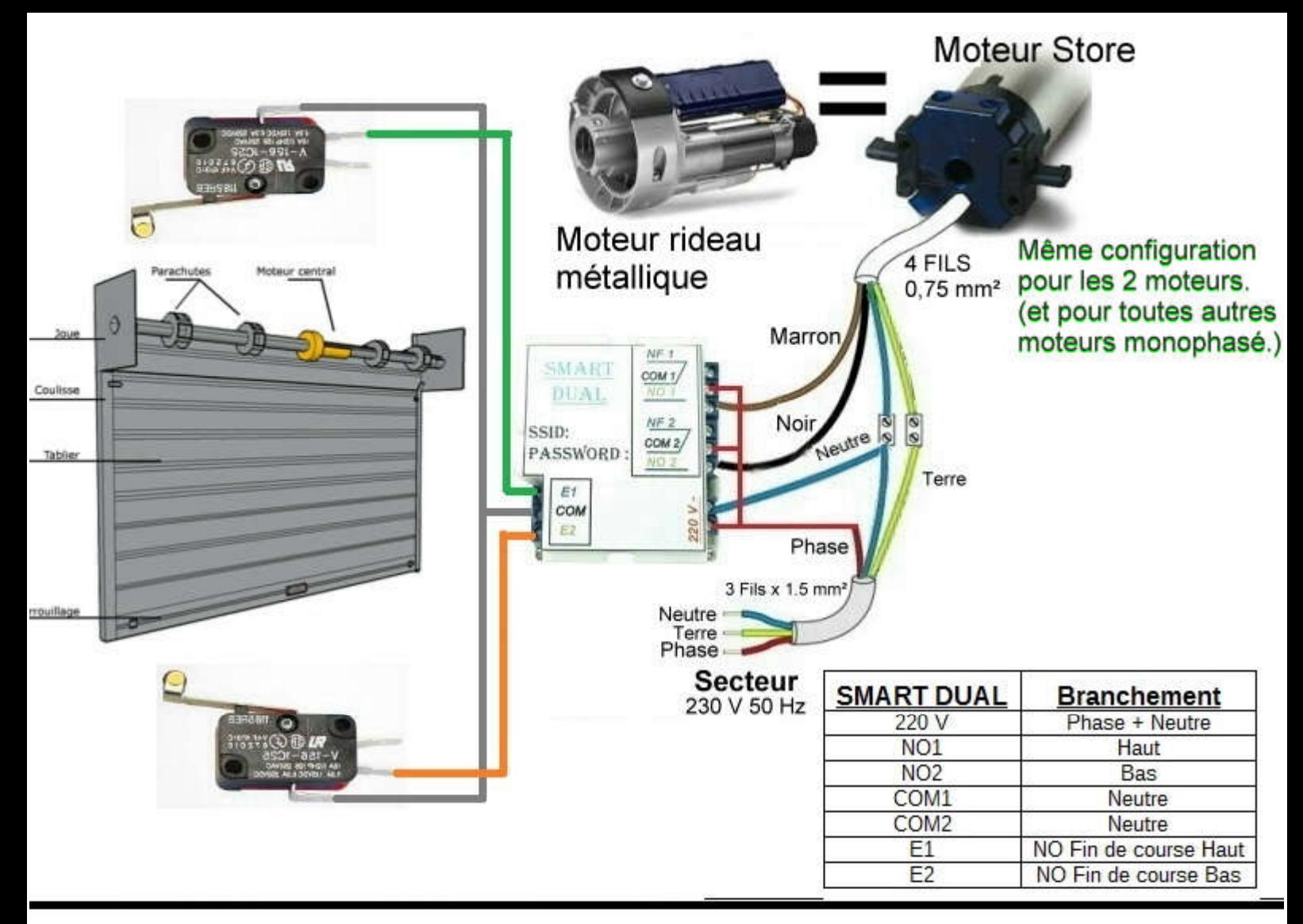

# SMART DUAL AVEC 2 BOUTONS VA ET VIENT

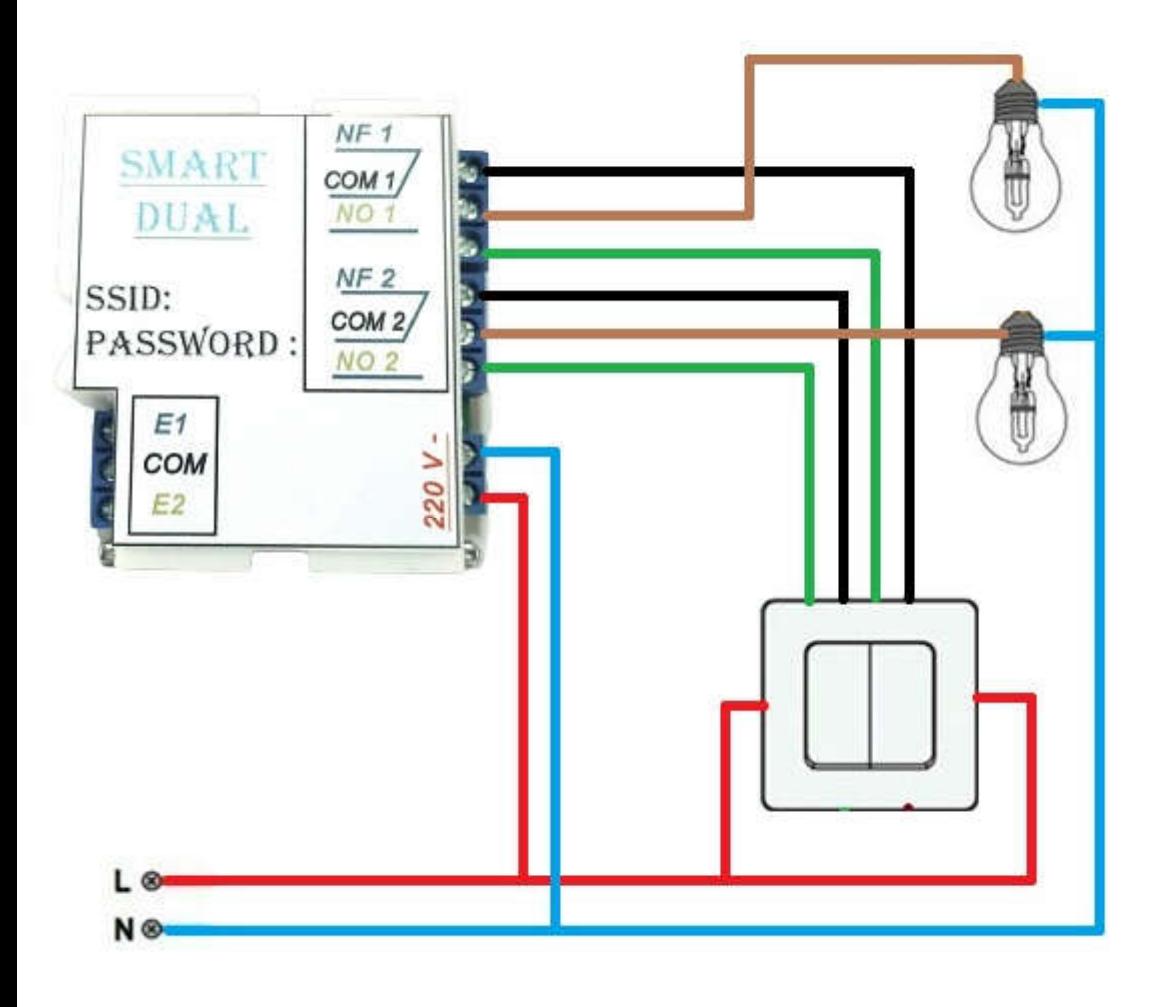

#### Vu de branchement de 2 boutons va et vient

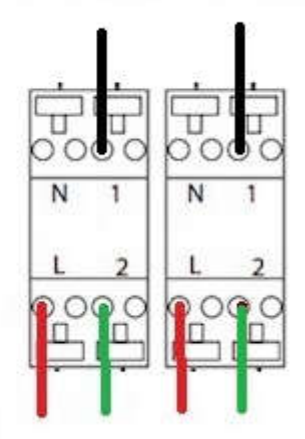